# **Pilotage et vente pour les foires**

# Tableau de bord et données clients téléchargées dans l'espace pro

Dans le cadre des foires, dans l'espace pros, il était déjà jusqu'ici possible à un exposant de distribuer des invitations ou des codes à usage unique qui donnent accès à des billets d'entrée. Dorénavant, il peut aussi télécharger les informations saisies par les clients ayant bénéficié de ces invitations ou de ces codes à usage unique.

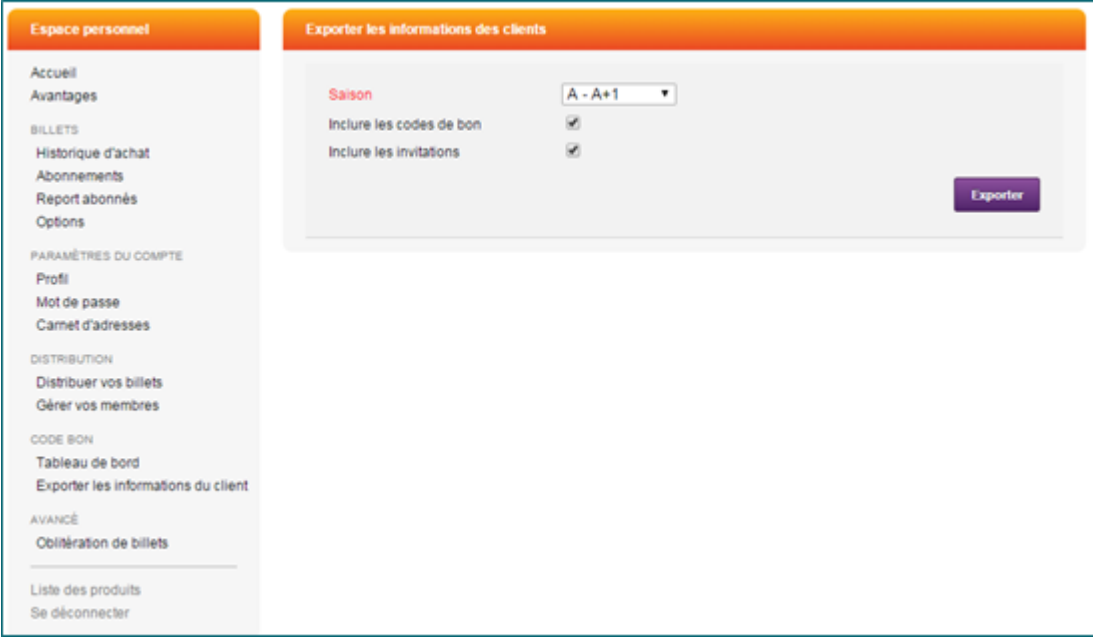

De plus, il a accès à un tableau de bord qui contient le statut d'utilisation des codes à usage unique qui sont associés à son entreprise, pour qu'il puisse préparer son activité durant la foire et connaitre le statut de ses invitations.

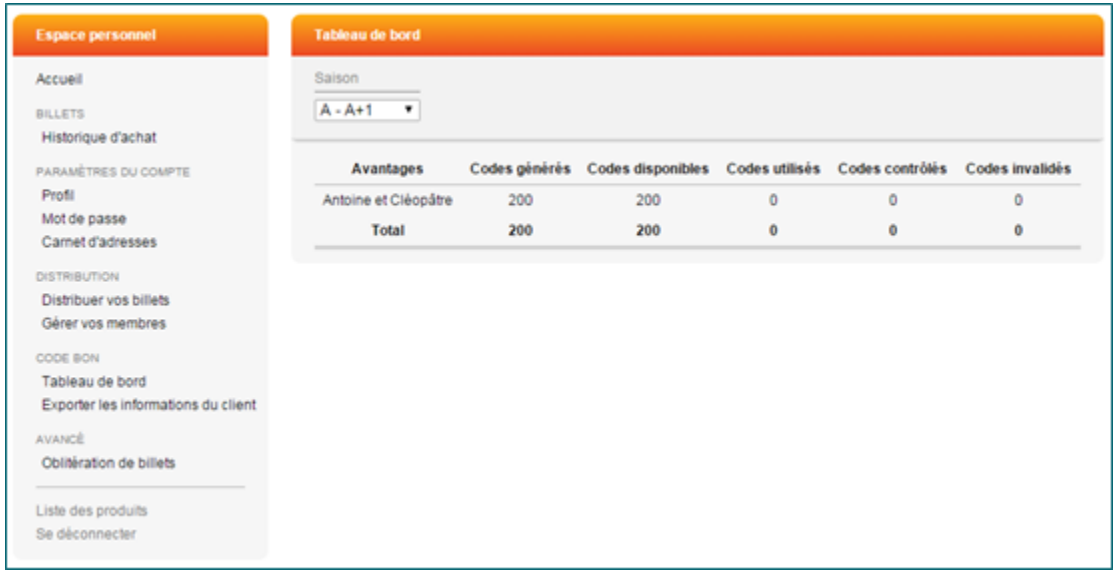

Lors de la distribution immédiate des codes à usage unique ou des invitations, il est possible à l'exposant de renseigner les informations sur les questionnaires. Ces informations seront alors disponibles dans les informations téléchargées.

#### Confiez l'impression de vos billets à un imprimeur externe

L'impression de ces billets peut ensuite être confiée à un imprimeur en lui fournissant un fichier contenant les informations du billet et de son destinataire. Cette solution est disponible non seulement pour les entrées simples mais aussi pour les pass et les prestations.

Cette solution passe par un nouveau menu dans le module de Gestion Vente, « Impression externe », qui permet de lancer la génération d'un fichier, qui pourra être transmis à l'imprimeur. Les critères de lancement sont similaires à l'impression en masse des ordres et des dossiers, avec le choix des modes d'envoi, des filières de vente, des contingents, des modes de règlement et des états de dossier concernés, le choix du ou des produits, l'ordre de tri, etc.

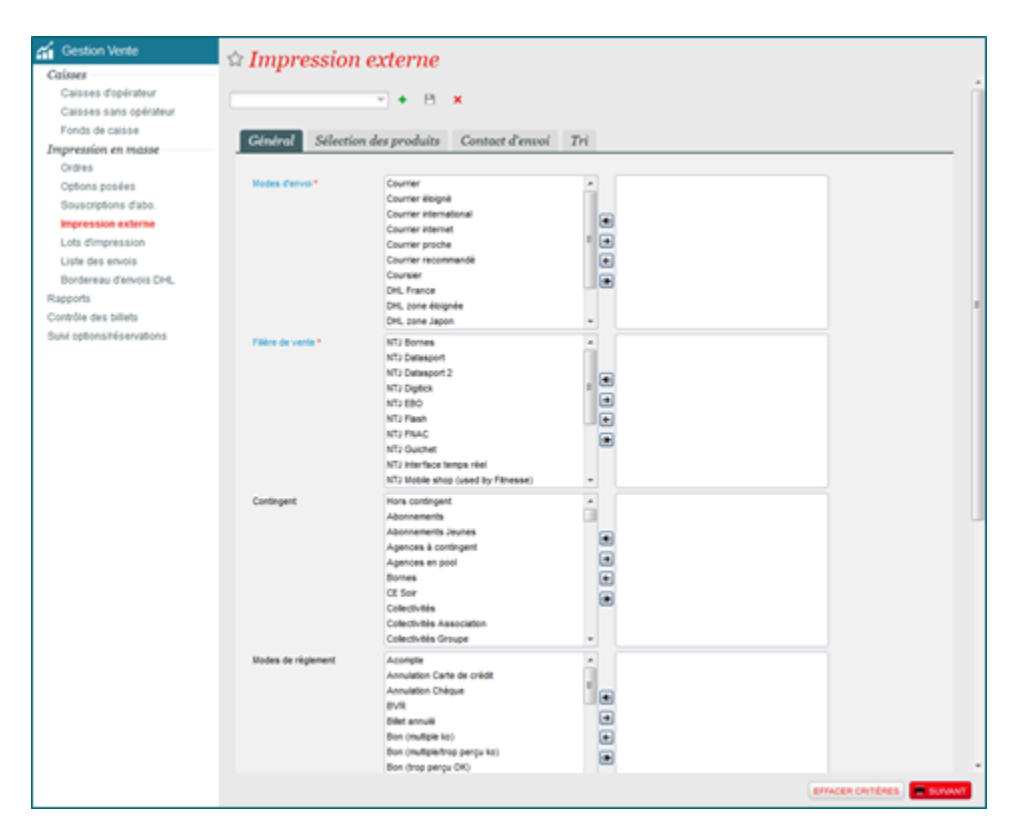

Ce fichier d'impression est généré grâce à une nouvelle interface, l'interface imprimeur, dont une exécution est lancée lorsque vous cliquez sur « Exporter » dans la fenêtre résumé du contenu de l'impression.

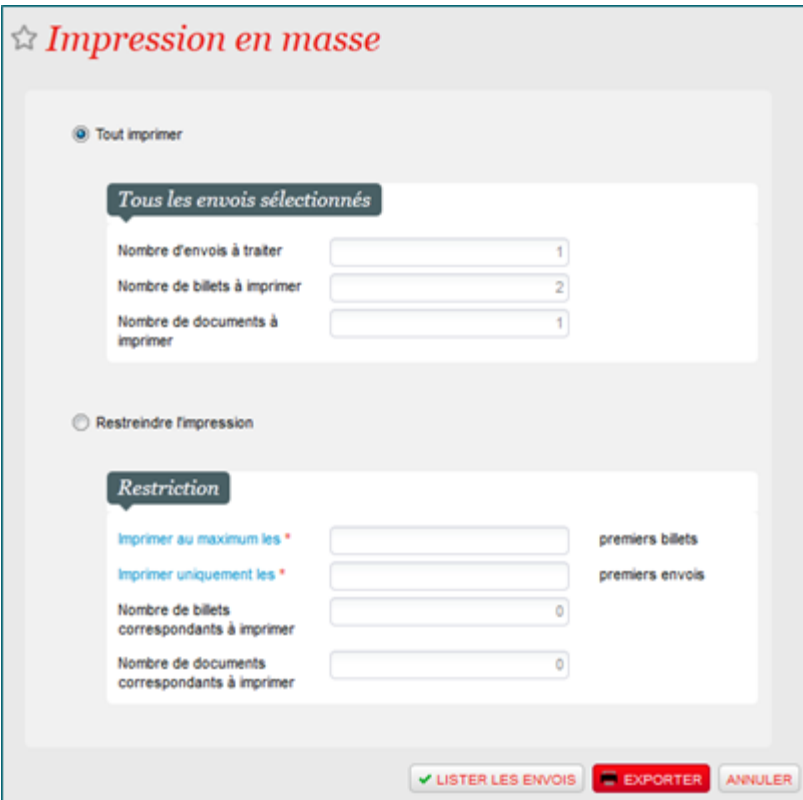

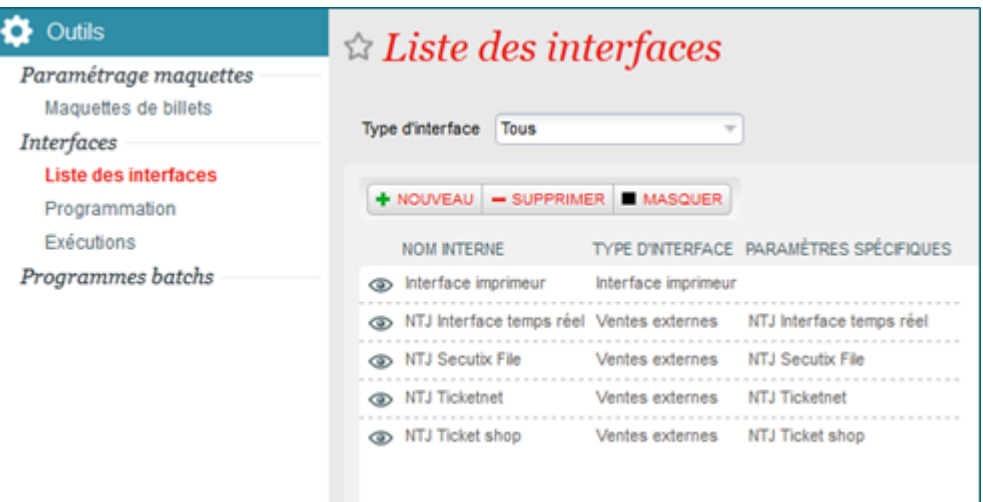

Le fichier généré peut ensuite être récupéré dans l'exécution.

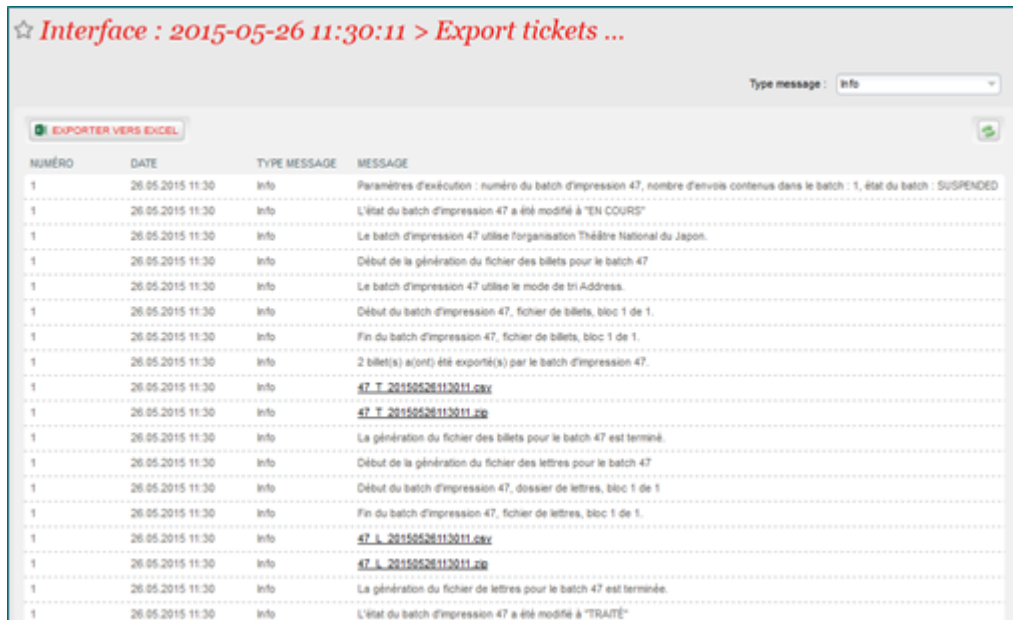

### Effectuez des recherches et tris par saison dans le TicketShop

Un organisme représente le gestionnaire de la foire et le bâtiment qui accueille les différentes manifestations. Une saison est une manifestation, comme par exemple un salon du livre ou un salon de l'automobile.

Pour la mise en œuvre, configurez un point de vente internet qui affiche le nom des saisons. L'internaute peut alors faire des recherches sur le nom des saisons, c'est-à-dire sur les différentes manifestations. Il peut aussi filtrer la liste des produits par manifestation pour trouver plus facilement les produits qui l'intéresse.

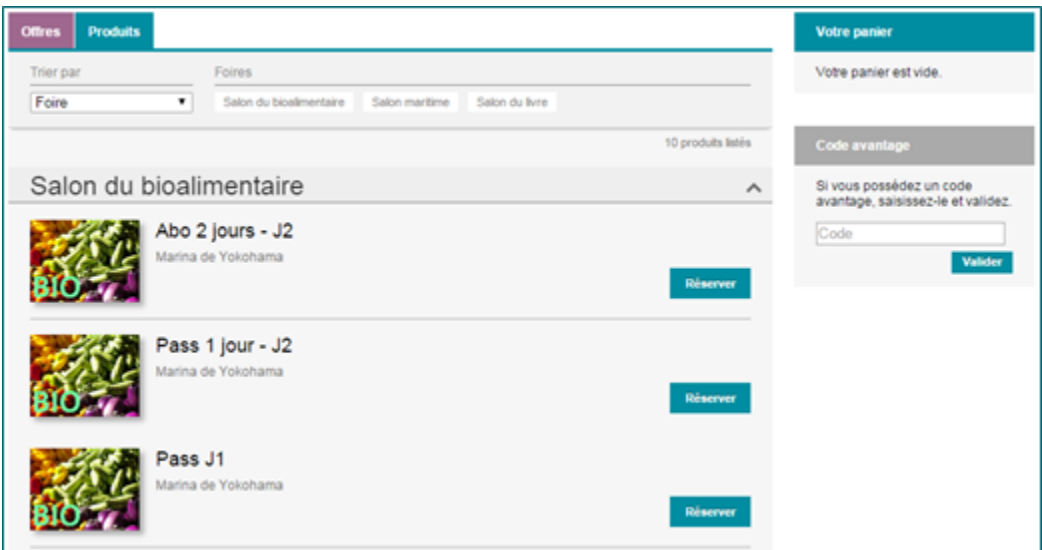

# Vente rapide des pass non-datés et des prestations

Avec la vente rapide, vous pouvez dorénavant vendre des pass non-datés. Il vous est donc possible, en tant que foire, d'utiliser la vente rapide pour une meilleure efficacité.

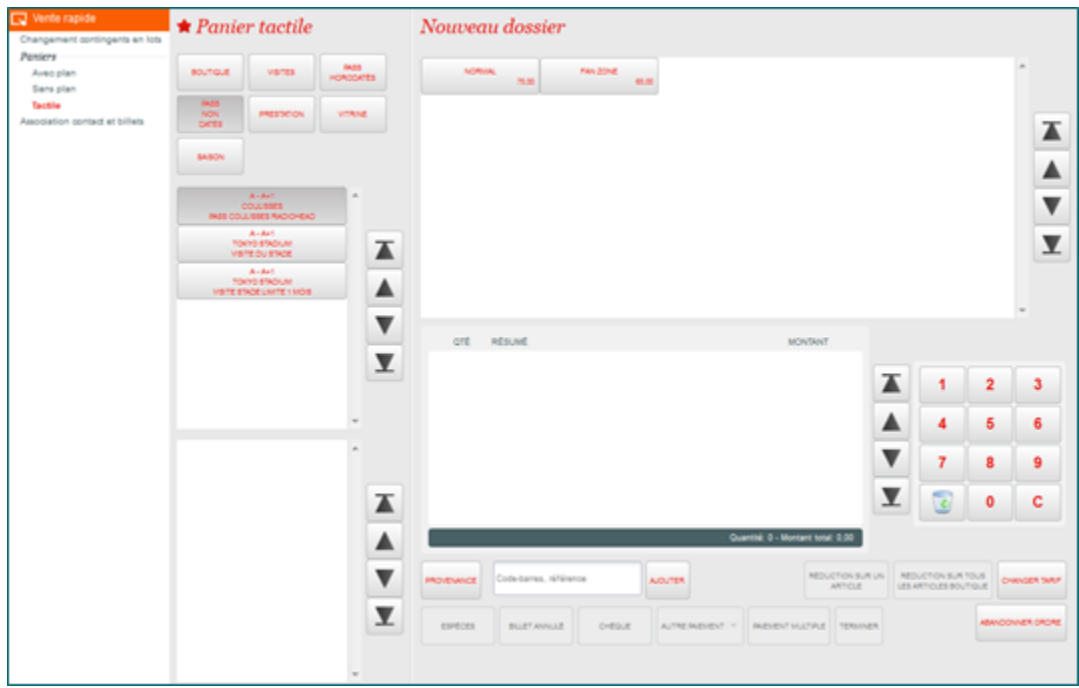

#### Mise en œuvre

Deux nouveaux paramètres dans le paramétrage internet sont disponibles au niveau d'un point de vente :

- Le paramètre « Gestion des codes de bon » permet d'activer le tableau de bord sur la gestion des codes à usage unique et le téléchargement des informations saisies par les clients ;
- Le paramètre « Mettre en évidence la saison des produits en vente » permet d'activer l'affichage des saisons dans le ticketShop avec le filtre sur les saisons dans la page des produits.

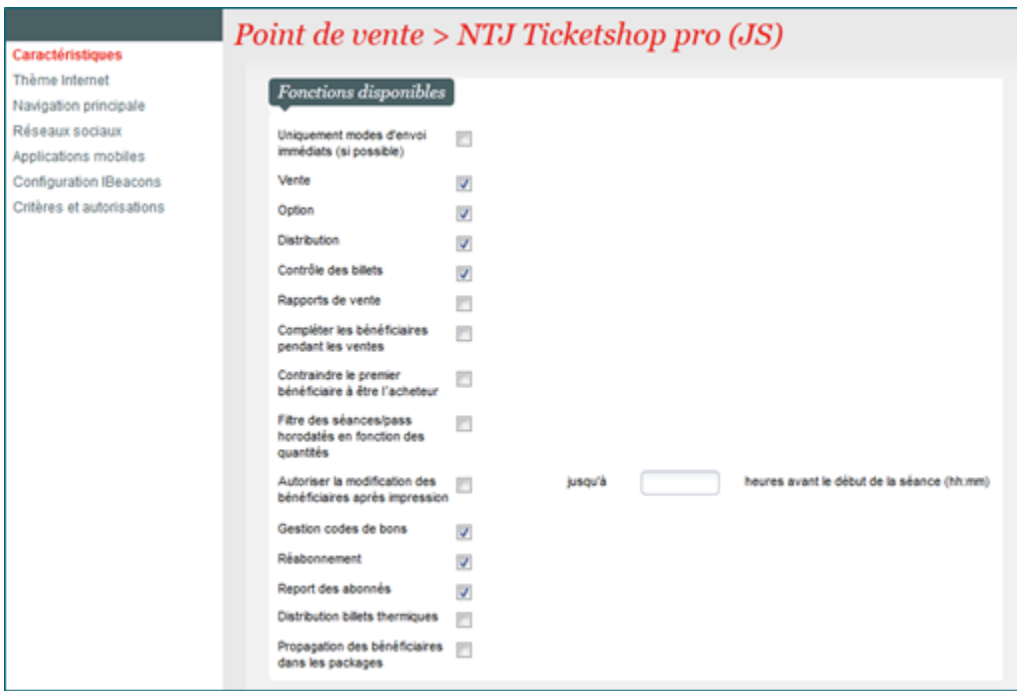

Le nouveau menu du module de Gestion Vente, « Impression externe » pour l'impression des billets par un imprimeur est régi par un nouveau droit d' accès. Il vous faut ensuite configurer l'interface imprimeur. Vous pouvez vous adresser au service clientèle pour l'activation de l'interface si elle ne l'est pas déjà.